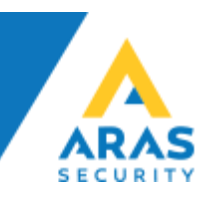

# Brug af DALM IP Communicator med NOX

Dette dokument beskriver de nødvendige trin for tilslutning og brug af DALM sammen med NOX Systemet.

## Oversigt

Brug af DALM sammen med NOX muliggør overførsel af alarmer og hændelser via SIA DC-09 (IP), samt fjernservice via fast eller mobilt netværk.

#### Hardwarekray

DALM version 3.2.4.1 eller senere.

### **Forbindelse**

For at bruge alarm overførsel via SIA DC-09 (IP), Forbindes DALM direkte til centralen. Forbind ethernet kablerne til:  $Fth1 =$  kundens netværk  $Eth2 = NOX$  centralen

### **NOX Config**

Konfigurer NOX til at bruge DALM som SIA DC-09 modtager i SIA IP-dialogen I SIA enheden.

På Modtagerfanen indtastes den IP-adresse som DALM har fået på kundens netværk (fast/statisk) og Port 18500.

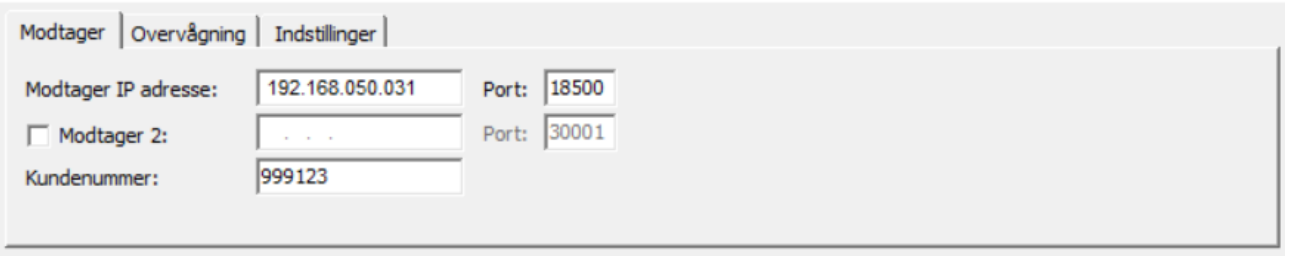

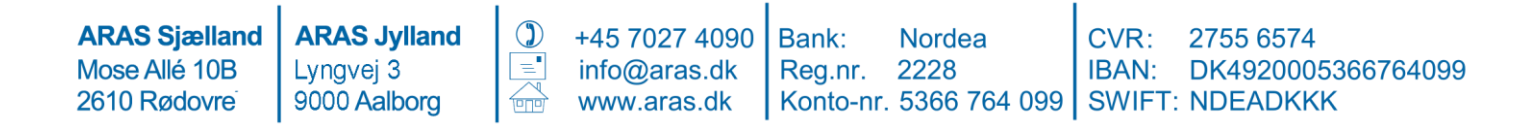

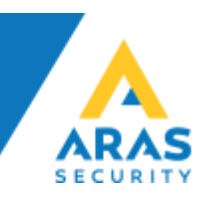

På Overvågningsfanen, indstil "Polling interval" besked tid til 30 sekunder.

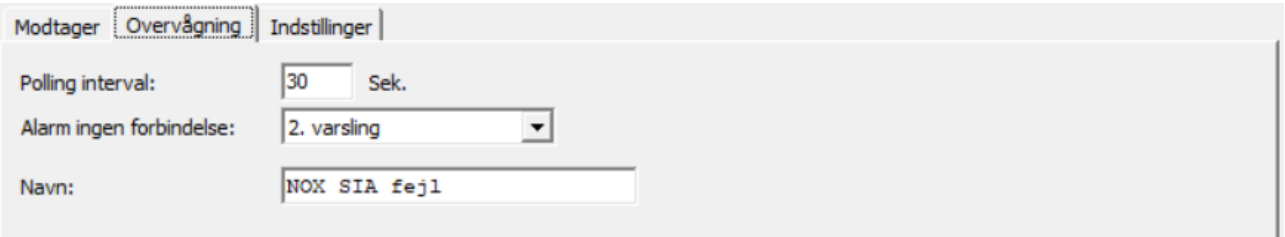

På fanen "Indstillinger" vælges SIP IP DC-09 og krypteringsnøglen.

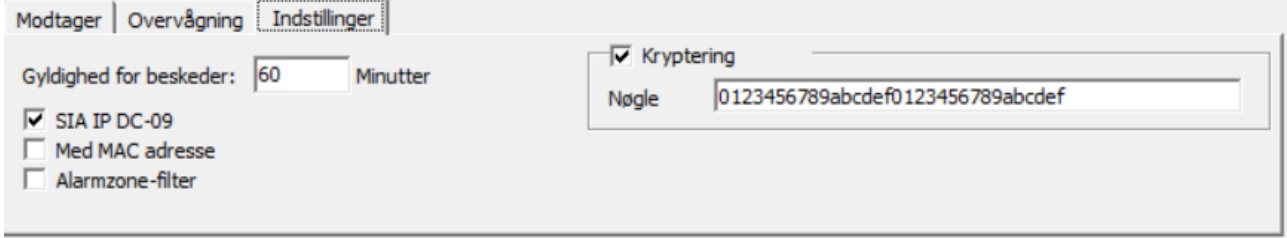

## **DALM Configuration**

For at programmere DALM senderen, skal der først indsættes et oplåst simkort. DALM konfigureres via EasyWebManager portalen: ewm.dualtech.se. For at aktivere DALMs NOX funktionaliteter skal du vælge produkt: 'DALM 1000 AS' eller 'DALM 3000 AS'.

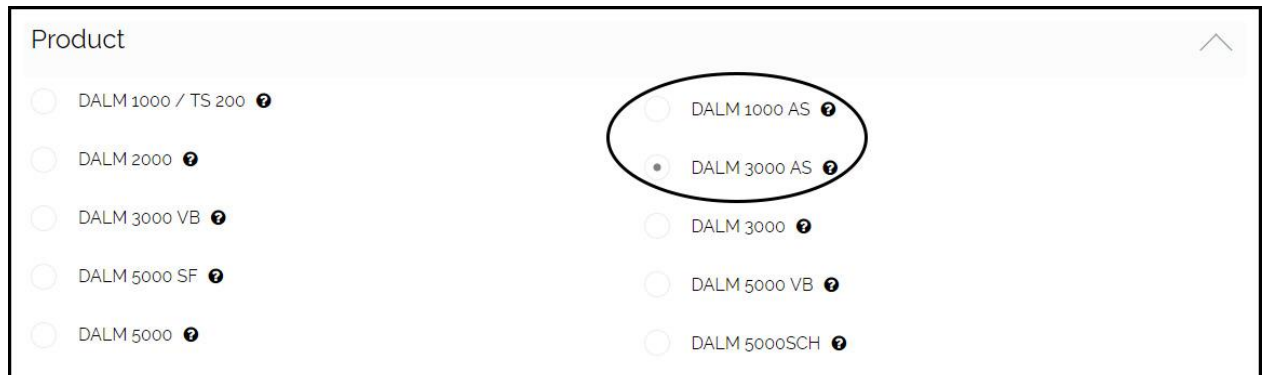

**ARAS Jylland ARAS Sjælland**  $\mathbb{O}$ +45 7027 4090 Bank: **Nordea** CVR: 2755 6574 Reg.nr. 2228 Mose Allé 10B Lyngvej 3 info@aras.dk IBAN: DK4920005366764099 2610 Rødovrei 9000 Aalborg www.aras.dk Konto-nr. 5366 764 099 | SWIFT: NDEADKKK

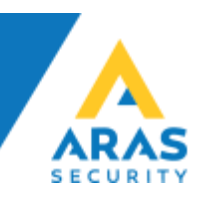

For overførsel af alarmer via DC-09 anbefales det at vælge en statisk IP-adresse. Denne adresse og port 18500 skal også indtastes som alarm modtagerens adresse i DC-09 konfigurationen i NOX systemet.

#### **BEMÆRK**

Der må ikke krydses af ved "MENU ACCESS" hvis installationen kun har internetadgang via GPRS/3G, ellers vil en alarm blive udløst af fjern service, hvilket vil afbryde fjern service sessionen.

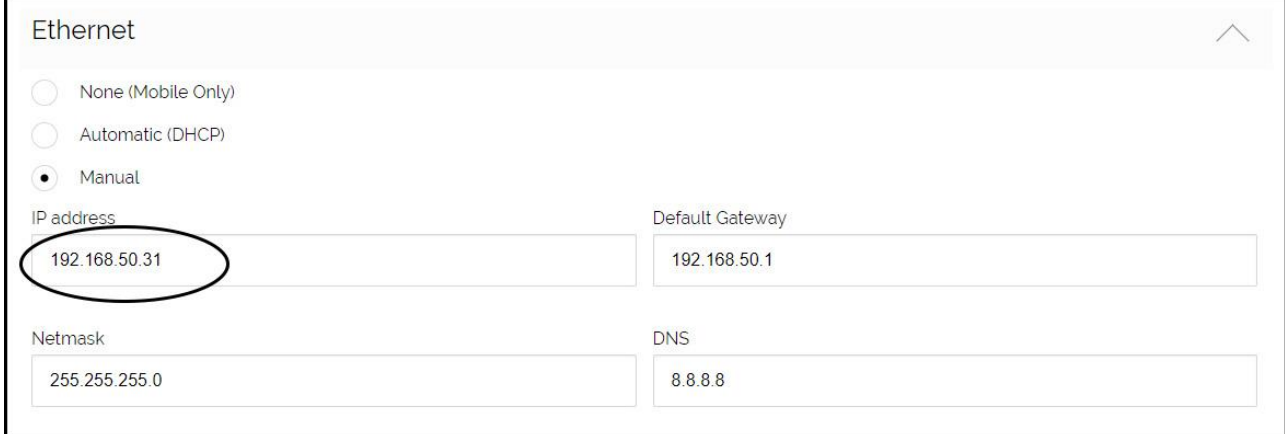

Vælg Seriel port-funktionalitet 'NOX'. Dette gør det muligt at overføre alarm via både DC-09 (IP).

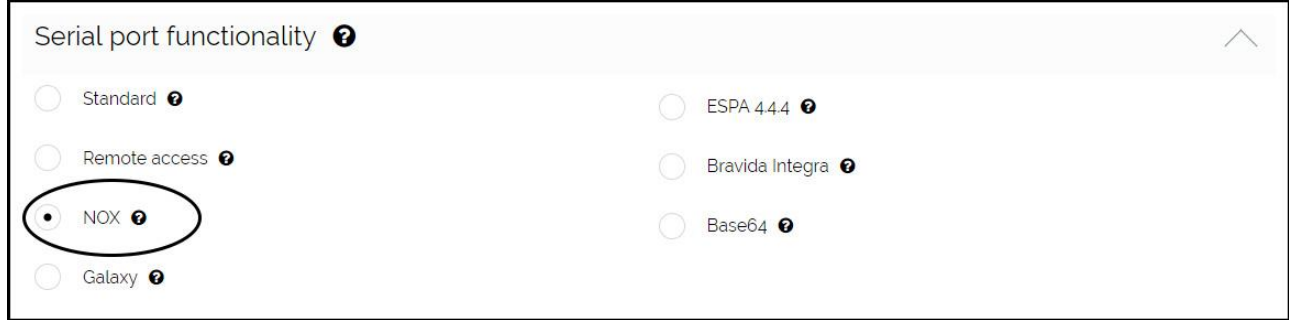

Under Fjernadgang via Ethernet skal du indtaste NOX centralens IP-adresse. Port videresendelse vil blive aktiveret til TCP porte 4321, 4322 og 6251 på denne adresse.

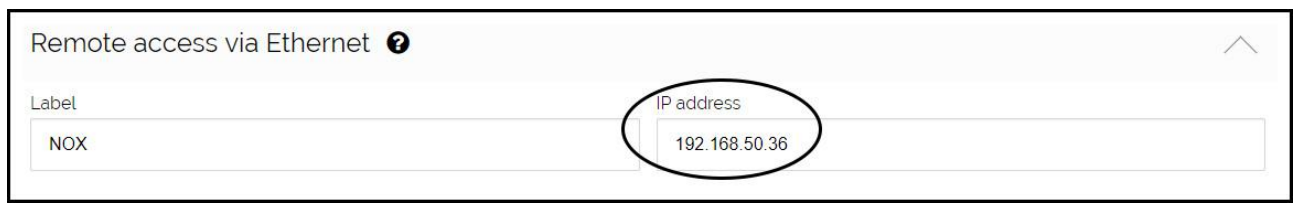

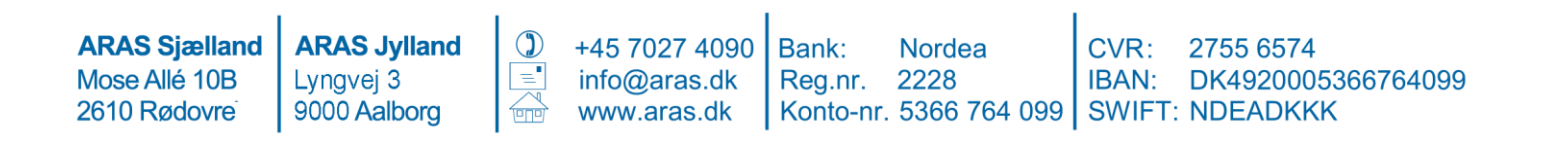

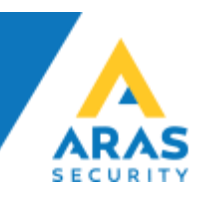

I indgang/modtager tabellen vælges modtagere til 'Serial Comm Error' og 'NOX' alarmer mm. Dette gælder både for DC-09 (IP).

Serial Comm Error sættes igang af DALM, hvis der ikke er modtaget nogen gyldig besked via enten IP eller seriel i 90 sekunder.

Ønskes andre fejlmeddelelser, f.eks. ethernet forbindelses fejl og sabotage, skal disse krydses af her.

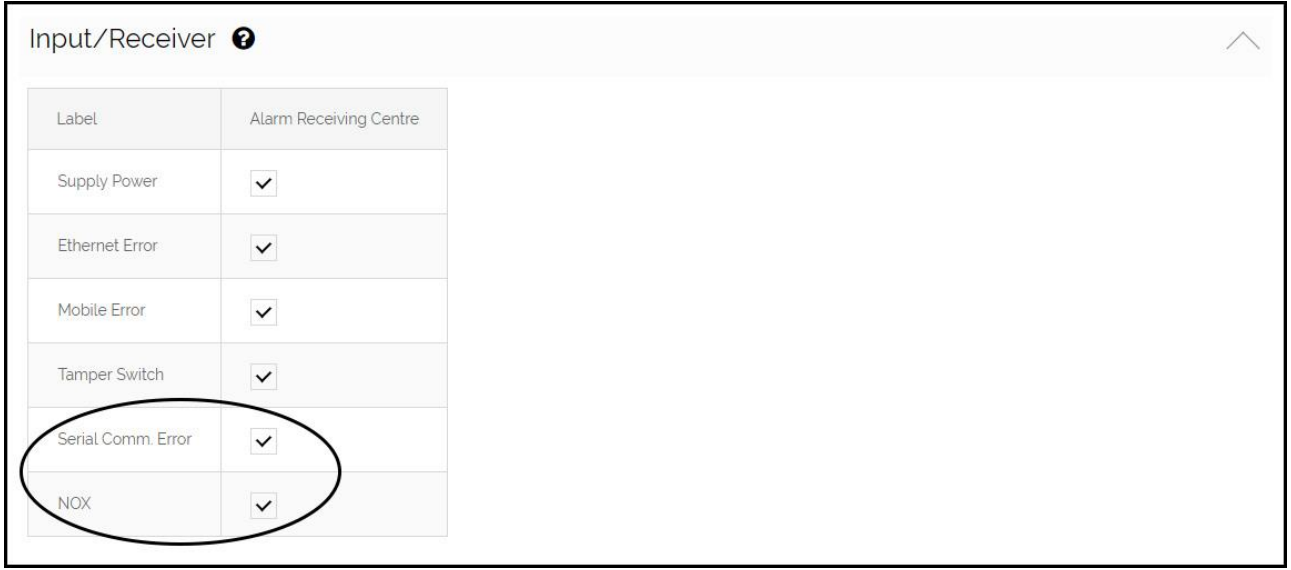

**ARAS Sjælland** Mose Allé 10B 2610 Rødovrei

**ARAS Jylland** Lyngvej 3 9000 Aalborg

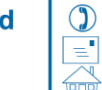

+45 7027 4090 info@aras.dk www.aras.dk

Bank: **Nordea** Reg.nr. 2228

CVR: 2755 6574 IBAN: DK4920005366764099 Konto-nr. 5366 764 099 | SWIFT: NDEADKKK

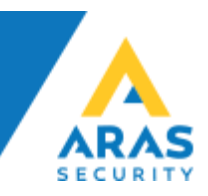

# **DRAC Config**

I DRAC.exe config-filen, tilføjes en IP-port med værdierne 4321, 4322, og 6251.

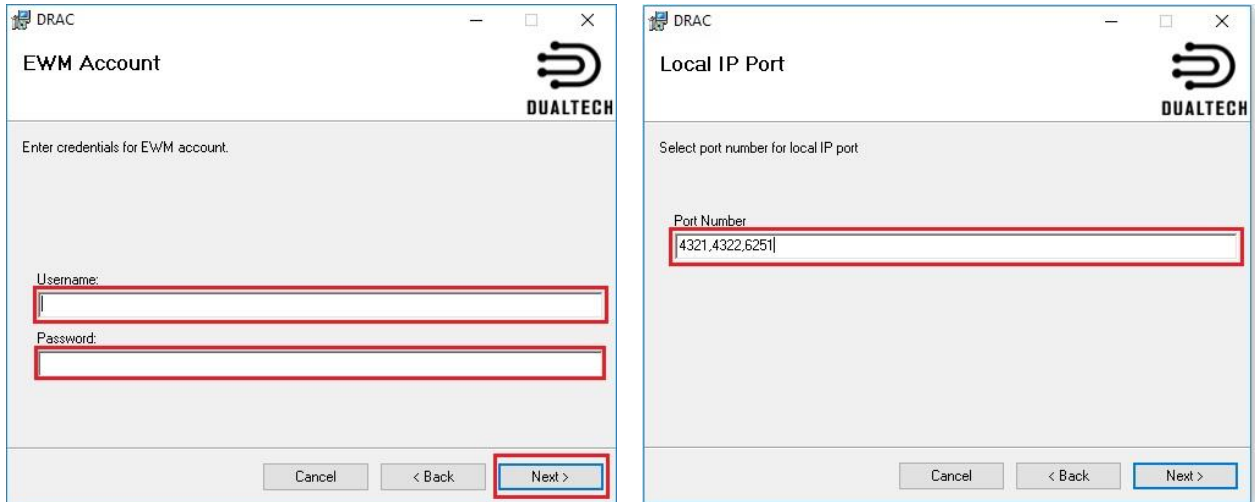

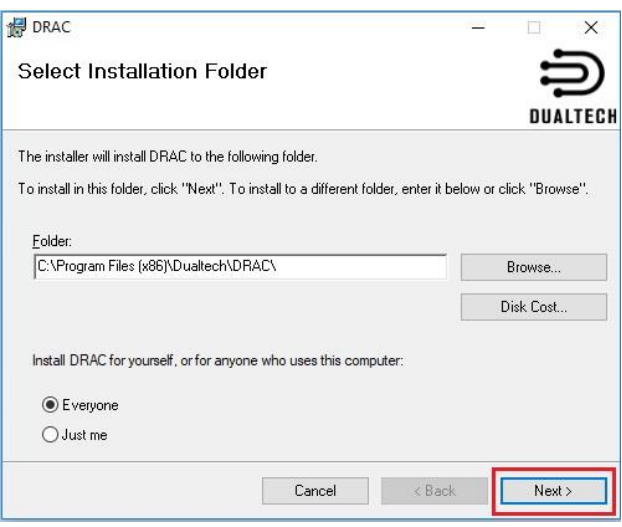

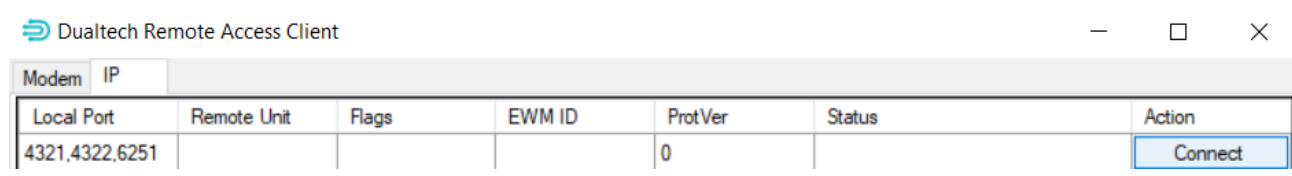

#### I NOX Config og PC-kontrol indtastes IP-adressen 127.0.0.1

**ARAS Sjælland** Mose Allé 10B 2610 Rødovrei

**ARAS Jylland** Lyngvej 3 9000 Aalborg

 $\circled{)}$ +45 7027 4090 Bank: info@aras.dk<br>www.aras.dk

**Nordea** CVR: Reg.nr. 2228 Konto-nr. 5366 764 099 SWIFT: NDEADKKK

2755 6574 IBAN: DK4920005366764099